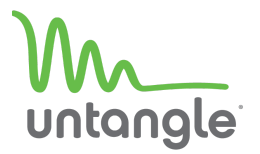

# **Package Contents**

The w8 package includes:

- 12V Power Adapter
- 54V Power Adapter (PoE+)
- Rubber feet
- 2x WiFi antennas
- w8 appliance
- Micro USB cable

**Rear Panel**

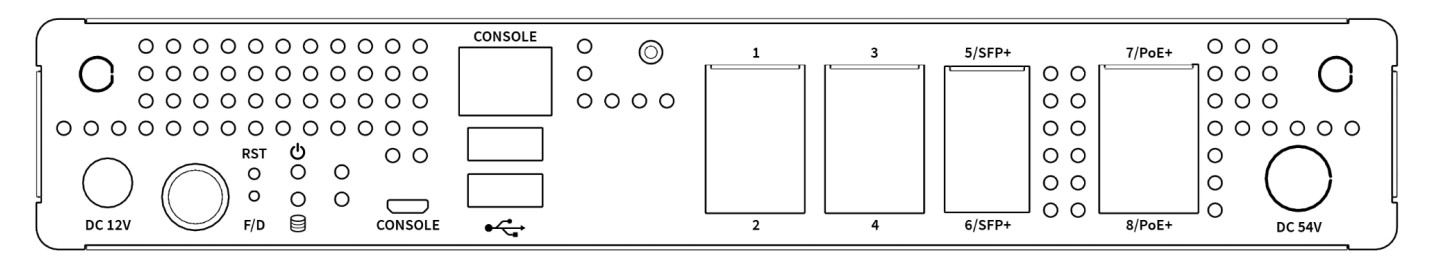

**Front Panel**

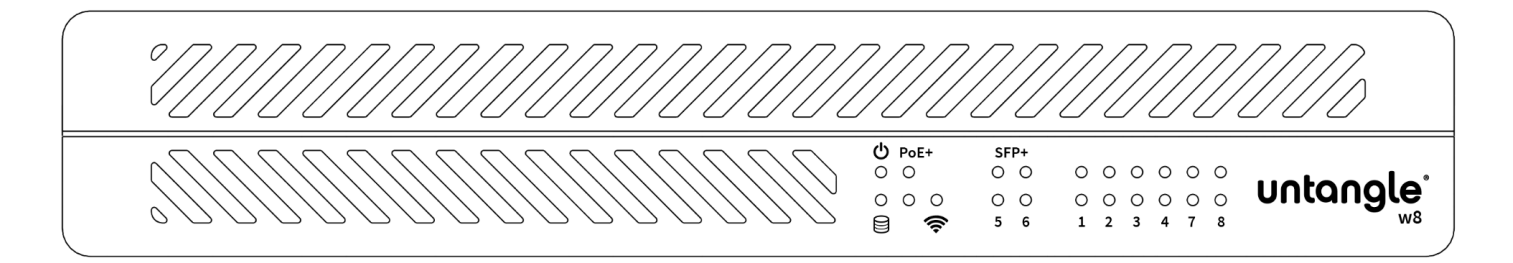

## **Installation**

- 1. For desktop installation, attach the rubber feet to the bottom corners of the appliance.
- 2. Fasten the included WiFi antennas to the WiFi labeled SMA connectors.
- 3. Plug in the 12V power adapter to a power source and connect it to the **DC 12V** power input on the rear panel.
- 4. Plug in the 54V power adapter to a power source and connect it to the **DC 54V** power input on the rear panel.
- 5. Connect an ethernet cable from your Internet modem or router to **Port 1**.
- 6. Connect an ethernet cable from your network switch to **Port 2**.
- 7. Power on the system by pressing the power button located on the rear panel next to the power input.
- 8. Allow approximately 2 minutes for the system to initialize before continuing with the next steps.

## **Getting Started**

You can manage your appliance via **Command Center** or from the local network.

**From Command Center**

- 1. Navigate your web browser to **<https://untangle.com/cmd>**.
- 2. Log in with your Untangle Command Center account, or click **Create Account** to set up an account.
- 3. Navigate to the Appliances screen and click **Add**.
- 4. Enter the Untangle serial number located on the bottom of your appliance.

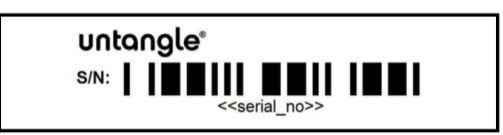

- 5. Click **Add** to confirm the new appliance.
- 6. Complete the initial setup to begin managing your appliance.

#### **From the local network**

- 1. Connect an ethernet cable from your management computer or LAN switch to the LAN port.
- 2. From your management computer, check the network status of your system and confirm that you receive an IPv4 address in the subnet of 192.168.2.0/24 (e.g. 192.168.2.100).
- 3. In a browser, navigate to **<http://192.168.2.1>**.
- 4. Follow the steps in your browser to complete the setup.

### **Warranty**

This appliance is covered by a one or three year warranty based on the option chosen at the time of purchase. For a description of the warranty policy visit **<http://www.untangle.com/refund-return-policy>**.

### **Support & Documentation**

For Untangle NG Firewall documentation, technical support availability, contact information, and troubleshooting tips visit **<http://support.untangle.com>**.